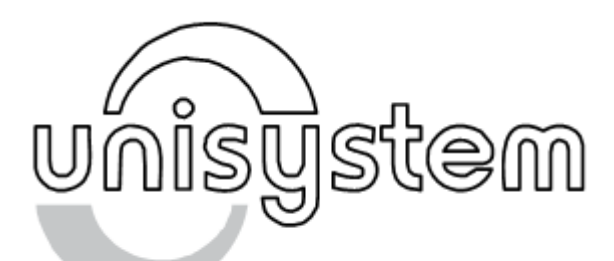

# Устройство печатающее портативное

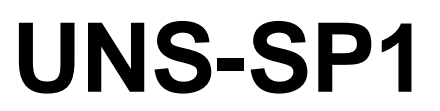

# **Руководство по эксплуатации**

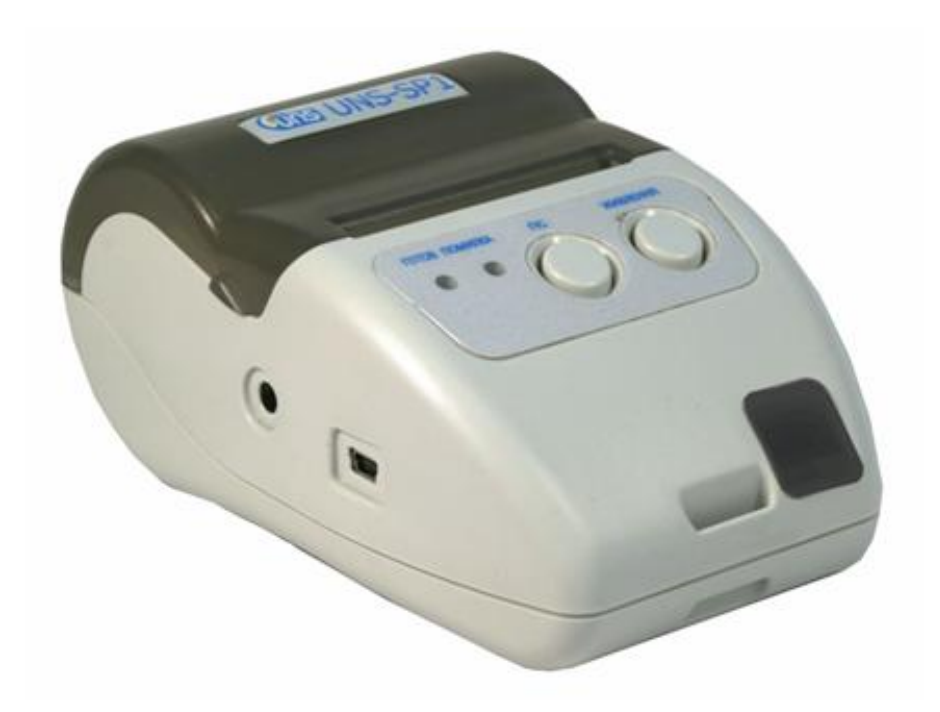

## **Уведомление о праве собственности:**

**Все права на данную инструкцию, включая знаки, логотипы, и названия, принадлежат «Юнисистем». Запрещается любое их воспроизведение, разглашение или использование без прямого письменного разрешения от «Юнисистем».**

#### **Copyright 2008, «Юнисистем»**

- Изготовитель оставляет за собой право вносить изменения в конструкцию не влияющие на характеристики устройства печати.
- В случае возникновения вопросов связанных с эксплуатацией устройства просим обращаться в службу техподдержки компании поставщика или в «Юнисистем»: тел. (044) 596-4-596, e-mail: office@unisystem.ua.

## Содержание

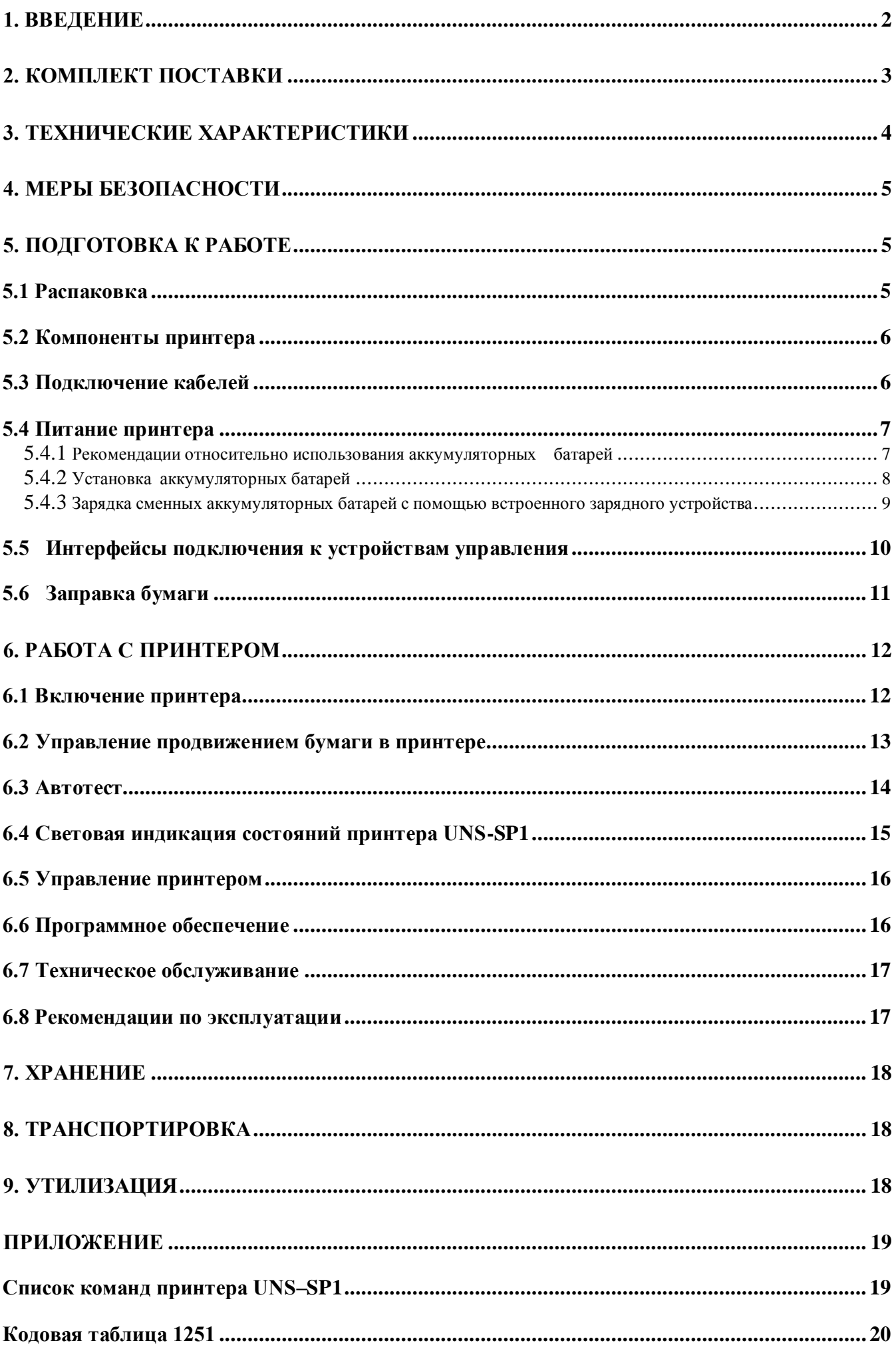

# <span id="page-2-0"></span>**1. Введение**

Устройства печатающие портативные серии UNS-SP1 (далее по тексту – принтер) предназначены для использования в качестве портативного носимого устройства печати для вывода текстовой и графической информации на бумажные носители (термобумага).

Варианты исполнения принтеров серии UNS-SP1 приведены в Таблице 1. В принтере предусмотрено питание от автономных источников. Может эксплуатироваться с широким спектром электронных устройств.

Основные особенности данного принтера:

- 1. Низковольтное питание (сменные аккумуляторы или внешний блок питания)
- 2. Встроенное зарядное устройство
- 3. Высокая скорость печати: до 50мм в секунду
- 4. Низкий уровень шума и легкая загрузка бумаги
- 5. Интерфейс связи RS-232 или Bluetooth (поддерживаются режимы SPP, OPP)
- 6. Возможность использования различных начертаний встроенного шрифта в комбинации с изменяемым масштабом символов в 4 раза относительно исходного размера
- 7. Возможность печати штрих-кода
- 8. Управление и обновление программного обеспечения принтера при помощи персонального компьютера
- 9. Встроенные датчиками отсутствия бумаги, положения вала и температуры термоголовки.

В принтерах серии UNS-SP1 использован механизм термопечати с легкой загрузкой бумаги, что обеспечивает простую и быструю замену бумажного рулона.

Принтер не содержит элементов для реализации фискальных функций.

Рис. 1

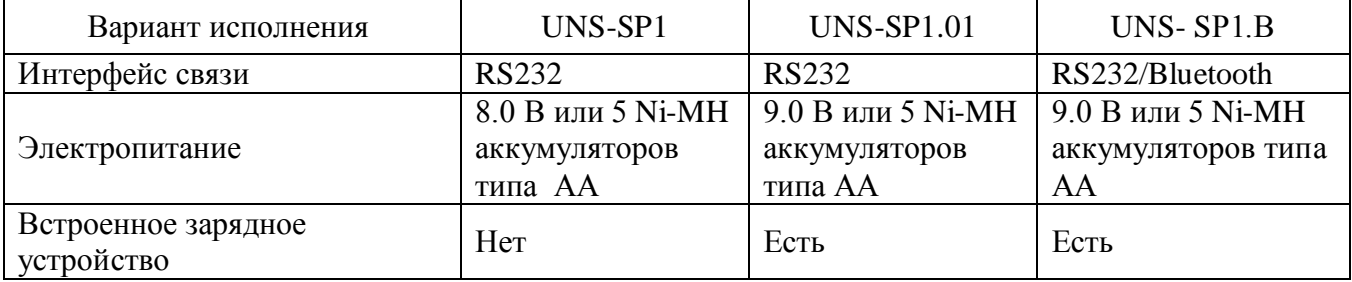

#### **Таблица 1** Варианты исполнения принтеров серии UNS-SP1

# <span id="page-3-0"></span>**2. Комплект поставки**

Принтер

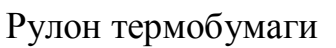

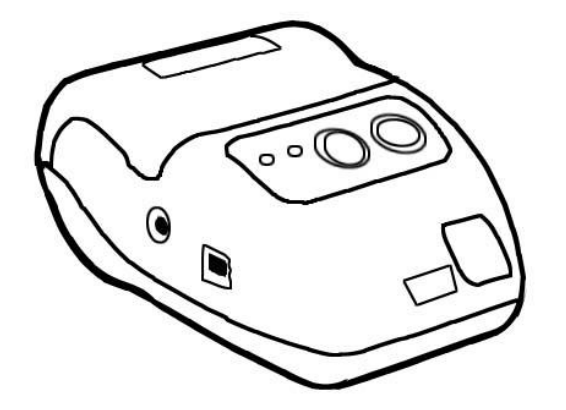

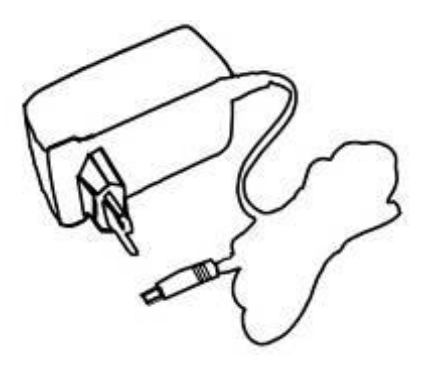

CD с программным обеспечением и «Руководством пользователя»

Блок питания Интерфейсный кабель

Упаковочная коробка

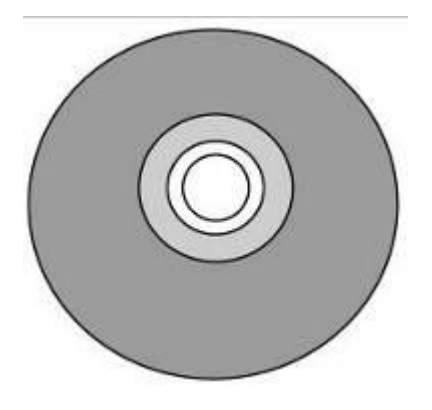

Ленты изоляционные (фторопластовые)

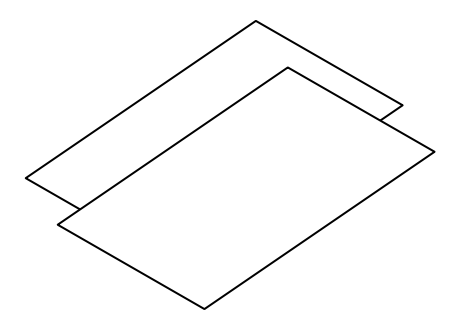

# <span id="page-4-0"></span>**3. Технические характеристики**

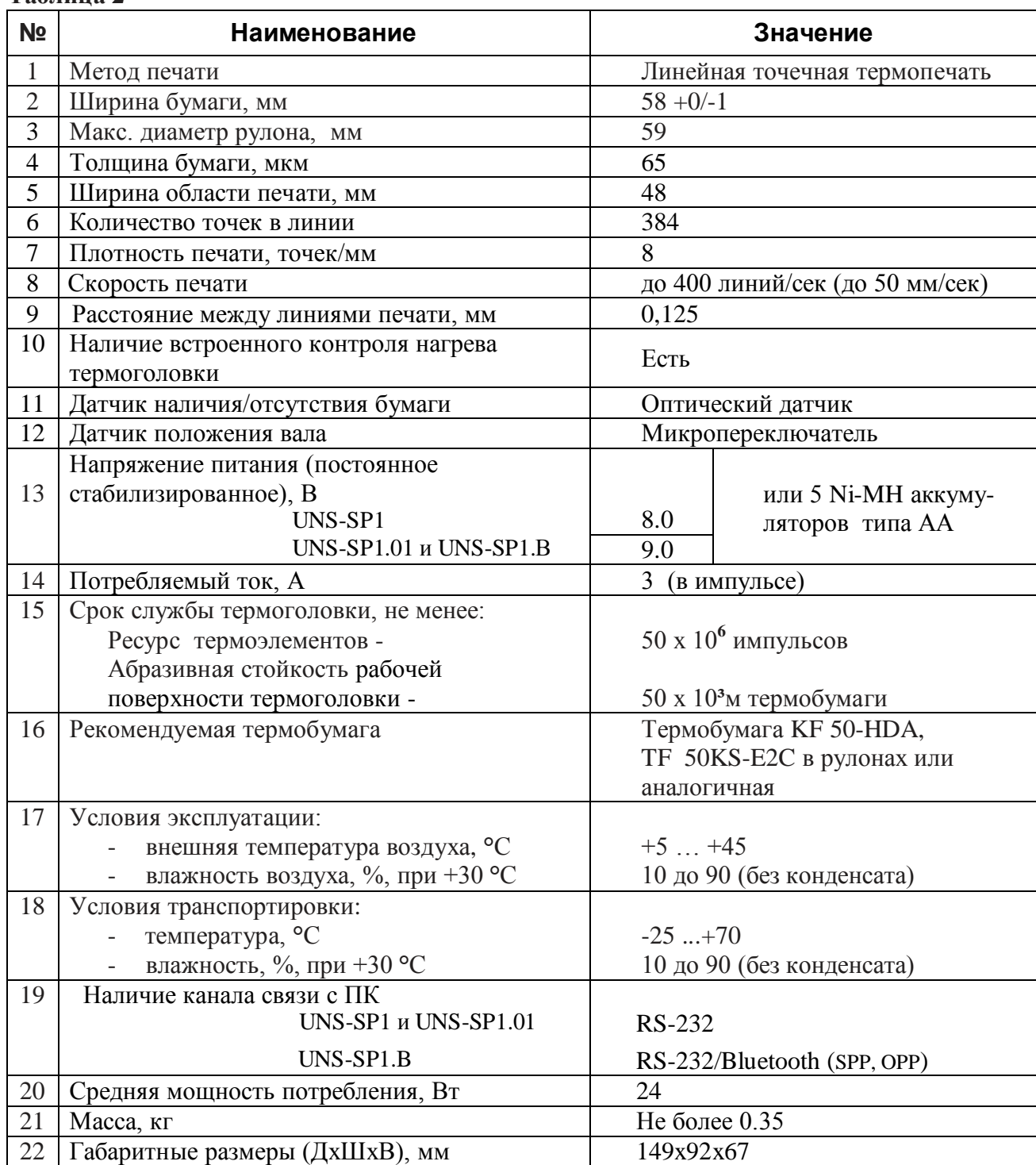

## **Таблица 2**

# <span id="page-5-0"></span>**4. Меры безопасности**

Перед подключением проверьте, не поврежден ли кабель питания. При наличии повреждений категорически воспрещается подключать принтер. В этом случае обратитесь в сервисный отдел компании-поставщика.

Подключение принтера проводится при выключенном питании.

Расположите кабель питания таким образом, чтобы избежать его перетирания или преломления.

Перед подключением принтера к периферийному устройству по интерфейсу RS-232 необходимо выключить устройство и принтер. Также это следует сделать и при отключении устройства от принтера.

Избегайте попадания влаги внутрь принтера.

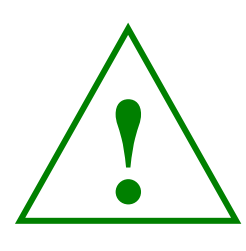

#### **Внимание!**

**Встроенное зарядное устройство элементов автономного питания предназначено для заряда только Ni-MH аккумуляторов. В нем нет функции распознания типа элементов. Поэтому категорически запрещается включать режим заряда элементов автономного питания, если в принтере находятся солевые или алкалайновые батарейки.** 

*Пренебрежение этим запретом может привести к возгоранию или взрыву!*

# <span id="page-5-1"></span>**5. Подготовка к работе**

## <span id="page-5-2"></span>*5.1 Распаковка*

Извлеките устройство из коробки. Проверьте целостность всех элементов комплектации (см. п. 2) и компонентов принтера (см. п. 5.2).

Установите механизм на ровной поверхности. Несоблюдение этого требования может привести к деформации корпуса и соответственно резкому снижению качества печати, а так же снижению указанной долговечности работы механизма.

## <span id="page-6-0"></span>*5.2 Компоненты принтера*

На рис. 2 изображен принтер с открытой крышкой.

- 1) корпус
- 2) крышка корпуса
- 3) держатели рулона
- 4) механизм термопечати
- 5) кнопки управления
- 6) индикаторы состояния
- 7) прижимной вал механизма термопечати

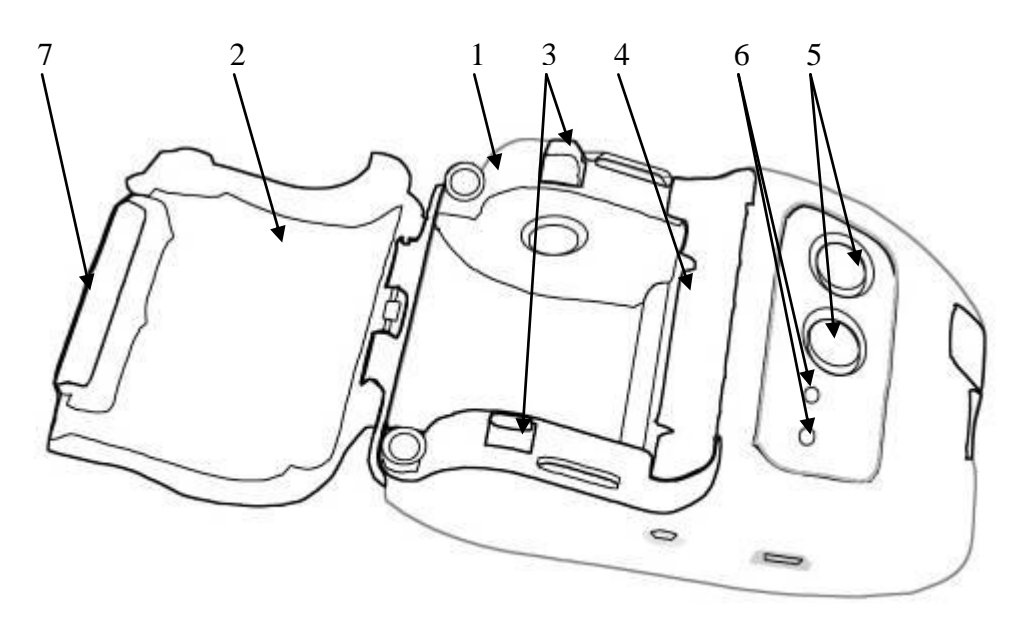

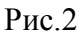

## <span id="page-6-1"></span>*5.3 Подключение кабелей*

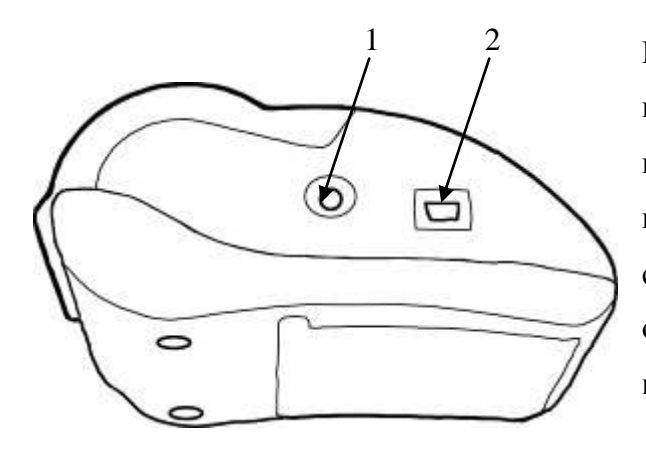

Перед подключением убедитесь, что кабели источника питания и интерфейса, корпуса разъемов не повреждены. При наличии повреждений категорически воспрещается подключать принтер. В случае наличия повреждений обратитесь в сервисный отдел компании-поставщика. **Не применяйте усилий при подключении кабелей.** 

Рис.3

1) разъем подключения кабеля питания

2) разъем подключения кабеля передачи данных RS-232

**Подключение принтера проводится только при выключенном питании.**

## <span id="page-7-0"></span>*5.4 Питание принтера*

Питание принтера может осуществляться как от внешнего источника питания, так и от внутренних аккумуляторов. Для питания от внешнего блока подключите разъем блока питания к принтеру (см. Рис.3). Блок питания подключите к сети 220 вольт. В случае питания от аккумуляторов - отключите разъем блока питания от принтера. Переключение между источниками питания происходит автоматически.

Варианты исполнения принтеров UNS-SP1.01 и UNS-SP1.B содержат встроенное зарядное устройство для зарядки Ni-MH аккумуляторов непосредственно в батарейном отсеке принтера.

#### <span id="page-7-1"></span>**5.4.1 Рекомендации относительно использования аккумуляторных батарей**

# **!**

**Внимание!**

**Соблюдайте меры предосторожности при обращении с аккумуляторными батареями. Неправильное обращение с аккумуляторными батареями может привести к их протеканию, возгоранию или взрыву.** 

Соблюдайте следующие меры предосторожности при использовании аккумуляторных батарей с данным изделием:

- Перед заменой аккумуляторных батарей выключите принтер. Если используется сетевой блок питания, убедитесь, что он отключен от сети.
- Следует использовать только Ni-MH аккумуляторные батареи емкостью не меньше 2400 мА/ч. Не применяйте другие типы аккумуляторных батарей. **Недопустимо одновременное использование старых и новых аккумуляторных батарей, а также аккумуляторных батарей разных производителей или типов.**
- $\bullet$ Заряжайте и используйте аккумуляторные батареи как единый комплект. Не используйте аккумуляторные батареи из разных комплектов!
- Запрещается использовать аккумуляторные батареи с повреждениями внешней оболочки  $\bullet$ и изоляции.
- Строго соблюдайте полярность при установке аккумуляторных батарей.
- Не разбирайте аккумуляторные батареи и не замыкайте их контакты. Запрещается удалять или вскрывать внешнюю оболочку аккумуляторных батарей.
- Из полностью разряженных аккумуляторных батарей может вытекать жидкость. Во избежание повреждения принтера извлекайте из него разряженные аккумуляторные батареи.
- Если принтер длительное время не эксплуатируется, извлеките из него аккумуляторные батареи.
- При изменении цвета или формы аккумуляторных батарей немедленно извлеките их из принтера.
- В случае попадания жидкости, вытекшей из поврежденной аккумуляторной батареи, на одежду или кожу немедленно и тщательно промойте пораженные участи водой.
- Не оставляйте без присмотра работающее устройство!
- $\bullet$ Не рекомендуется использовать аккумуляторы после 6 месяцев эксплуатации (при условии заряда каждый день). После 12 месяцев эксплуатации, аккумуляторы должны быть заменены на новые.

#### **Внимание!**

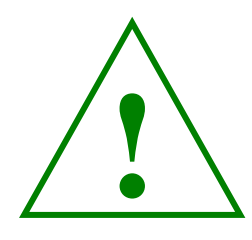

**При появлении дыма или необычного запаха, исходящего из принтера или блока питания, отсоедините блок питания от сети и немедленно, проявляя осторожность, извлеките аккумуляторные батареи, стараясь не допустить ожогов. Продолжение работы с принтером может привести к его возгоранию и получению травм.**

### <span id="page-8-0"></span>**5.4.2 Установка аккумуляторных батарей**

- 1. Для открытия батарейного отсека в нижней части принтера отвинтите 2 винта (Рис.4.)
- 2. Откройте батарейный отсек (Рис.5).

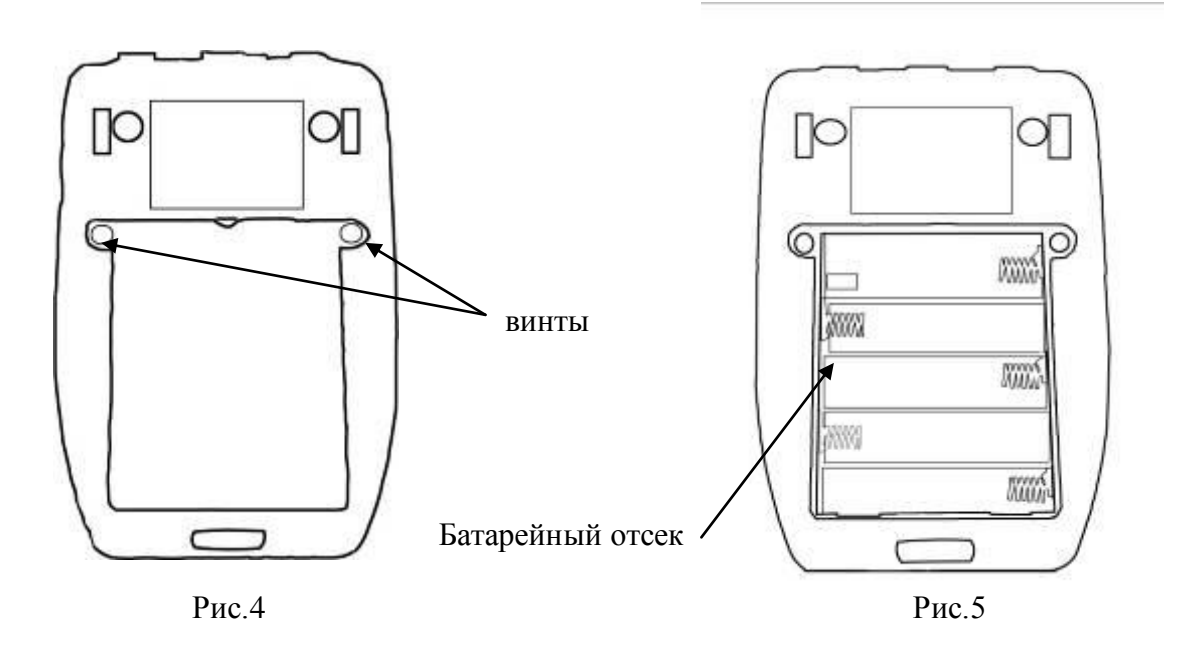

3. Вставьте 5 аккумуляторных батарей типа АА, соблюдая указанную полярность и используя фторопластовую ленту (1шт. из комплекта поставки принтера). Ленту укладывать согласно Рис.6.

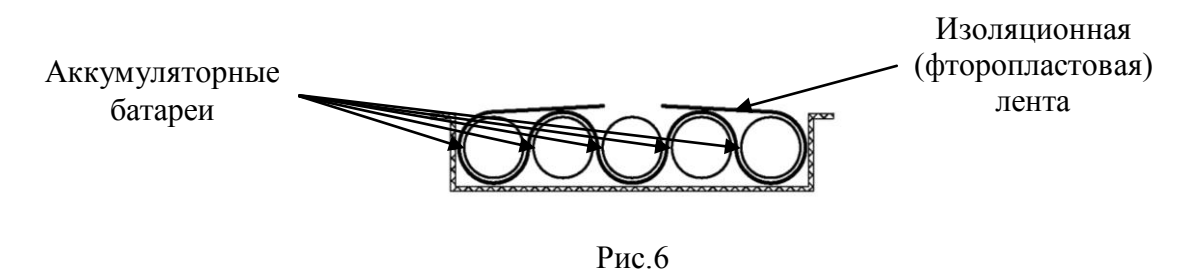

4. Закройте батарейный отсек крышкой и завинтите крепежные винты.

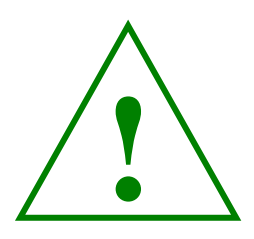

#### **Внимание!**

**Во время длительной эксплуатации принтера от сетевого блока питания рекомендуем удалять батареи из батарейного отсека.**

## **5.4.3 Зарядка сменных аккумуляторных батарей с помощью встроенного зарядного устройства**

В принтерах UNS-SP1.01 и UNS-SP1.B предусмотрена возможность зарядки сменных Ni-MH аккумуляторов с помощью встроенного зарядного устройства.

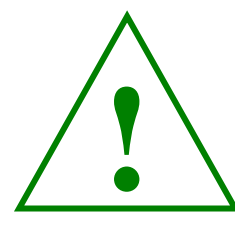

#### **Внимание!**

**Не оставляйте без присмотра принтер, в котором заряжаются аккумуляторы. Соблюдайте следующие меры предосторожности во время зарядки:**

- Не допускайте попадание воды на принтер. Не соблюдение этого требования может привести к возгоранию или поражению электрическим током.
- Не заряжайте батареи принтера и не находитесь рядом с заряжаемым принтером во время грозы. Несоблюдение этого требования может привести к поражению электрическим током.
- Не допускайте повреждения шнура блока питания, не вносите в него конструктивные изменения, не тяните за него с усилием и не подвергайте его воздействию высоких температур.
- Не устанавливайте принтер вблизи легко воспламеняющихся предметов или жидкостей.

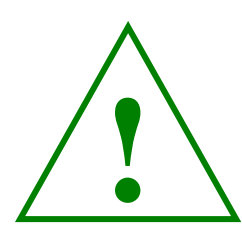

#### **Внимание!**

**Категорически запрещается включать режим зарядки, если в батарейном отсеке принтера установлены солевые или алкалайновые элементы питания (батарейки)!!!**

Для включения режима заряда аккумуляторов необходимо, при выключенном питании принтера, вставить штекер блока питания 9В в гнездо питания принтера. Затем следует нажать и удерживать кнопку «Живлення» в течение не менее 10 секунд. Сначала должен загореться зеленый светодиод (если принтер готов к работе), после этого появляется светодиодная индикация перехода в режим заряда аккумуляторов - мигание красного светодиода примерно 1 раз в секунду. После появления индикации начала зарядки, можно отпустить кнопку «Живлення».

Если принтер не готов к работе (ошибка: отсутствие бумаги, не закрыта крышка и т.д.), индикатор выдает ошибку: зеленый светодиод мигает 1 раз в секунду.

Окончание заряда батарей сигнализируется прекращением мигания красного светодиода.

Прекращение заряда (током около 300 мА) аккумуляторов емкостью 2500 мА/ч происходит примерно через 3 ~ 8 часов (в зависимости от степени разряда аккумуляторов).

#### **Внимание!**

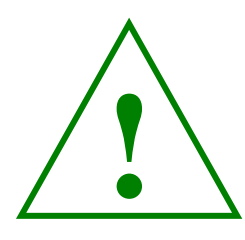

**В режиме заряда не рекомендуется производить печать на принтер во избежание преждевременного прекращения зарядки.**

Признаки разряда аккумуляторов: заметная медленная печать принтера, индикация пониженного питания (см. файл «Световая индикация принтера UNS-SP1» в папке «Документация» на поставляемом CD-диске).

## <span id="page-10-0"></span>*5.5 Интерфейсы подключения к устройствам управления*

Для связи с устройством управления у принтеров серии UNS-SP1 используется интерфейс RS-232.

Модели UNS-SP1.В дополнительно оборудованы беспроводным интерфейсом связи – BLUETOOTH, поддерживаются режимы SPP, OPP.

Работа с принтером UNS-SP1.В по интерфейсу BLUETOOTH описана в документе «Работа с принтером UNS-SP1 с BlueTooth.pdf», который находится на CD-диске.

# **!**

#### **Внимание!**

**Переключение интерфейса связи происходит автоматически в момент включения питания принтера, в зависимости от того подключен или нет кабель RS-232 к принтеру.**

Если в момент включения питания принтера к интерфейсному разъему принтера подключен кабель RS-232, принтер автоматически подключится на режим приема данных по кабелю. Данное состояние будет сохраняться до выключения питания принтера.

Если в момент включения питания к разъему принтера НЕ подключен кабель RS-232, тогда принтер *до выключения питания* будет работать по каналу связи BLUETOOTH.

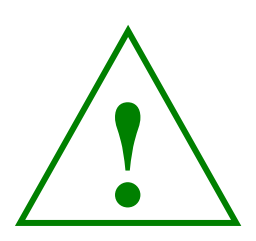

#### **Внимание!**

**Если к принтеру, находящемуся в режиме связи по каналу BLUETOOTH, до выключения питания подключить кабель RS-232 , передача данных будет осуществляться только по каналу BLUETOOTH.** 

# <span id="page-11-0"></span>*5.6 Заправка бумаги*

Откройте крышку корпуса, держа ее за боковые ушки. Разведите в стороны держатели бумаги и вставьте бумажный рулон как показано на Рис.6. Потяните бумагу за край и вытяните ее на несколько сантиметров из принтера. Закройте крышку. Оторвите край бумаги. Принтер готов к работе.

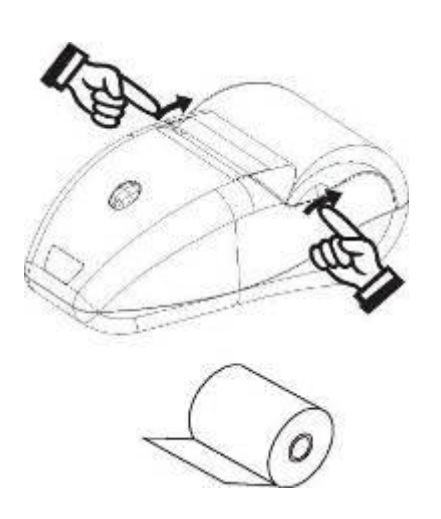

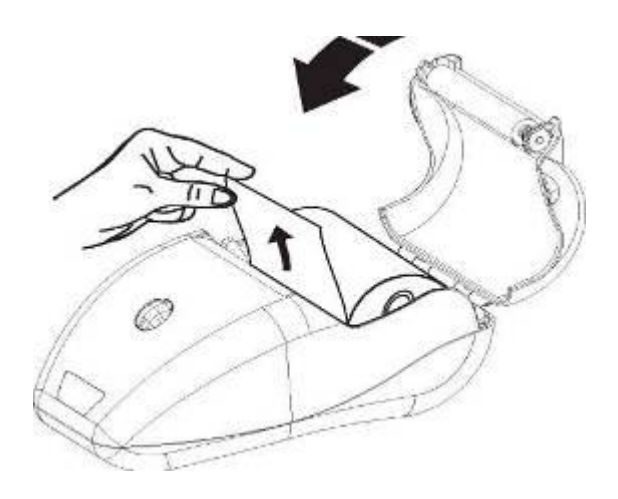

Рис. 6

# <span id="page-12-0"></span>**6. Работа с принтером**

Подготовка принтера к работе

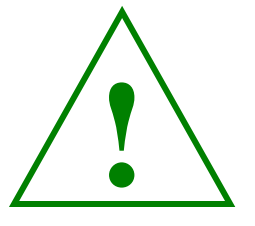

**Внимание!**

**Перед началом работы с принтерами серии UNS-SP1 внимательно ознакомьтесь с комплектом технической документации, находящейся на CD-диске, который входит в комплект поставки.**

Перед первым использованием принтера проведите осмотр принтера и блока питания на предмет повреждений.

При наличии повреждений запрещается подключать питание к принтеру Подключение необходимо проводить при выключенном питании принтера.

Установите принтер в удобном для работы месте. Он не должен находиться под прямым действием источника тепла, солнечного света и ярких источников освещения.

Подключите блок питания к сети ~220В 50 Гц, а затем к принтеру.

Для автономной работы вставьте аккумуляторы в батарейный отсек (см. Рис.5)

Для подключения к компьютеру используйте интерфейсный кабель RS-232 или устройство связи Bluetooth.

## <span id="page-12-1"></span>*6.1 Включение принтера*

Для управления принтером служат кнопки: «Живлення» и «ПС». Состояния принтера

отображаются светодиодами: «Готов» и «Помилка» (см. Рис. 7).

Назначение кнопок и светодиодов приведено в таблице 3.

Таблица 3

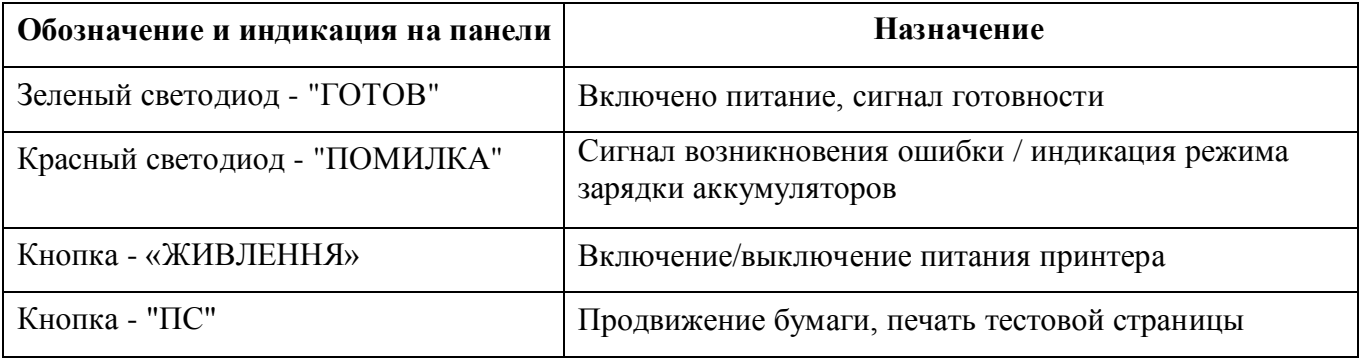

#### Включение и выключение питания принтера:

Для включения принтера нажмите кнопку «Живлення» (Рис.7) и удерживайте до момента включения светодиодов  $(0, 5 - 1 \text{ c}$ ек). При этом включатся оба светодиода. При наличии бумаги и отсутствии поломок в принтере красный светодиод должен погаснуть через 1 – 2 сек. Выключение принтера осуществляется кратковременным (0,5-1 сек) нажатием на кнопку

«Живлення».

## <span id="page-13-0"></span>*6.2 Управление продвижением бумаги в принтере*

Кнопка «ПС» (Рис.7) предназначена для продвижения бумаги, а также для печати тестовой страницы.

- - 1. При кратковременном нажатии кнопки «ПС» происходит продвижение бумаги вперед на 20 мм.
	- 2. При длительном нажатии кнопки «ПС» (больше чем 0,4 с) происходит непрерывное продвижение бумаги (до отпускания кнопки).

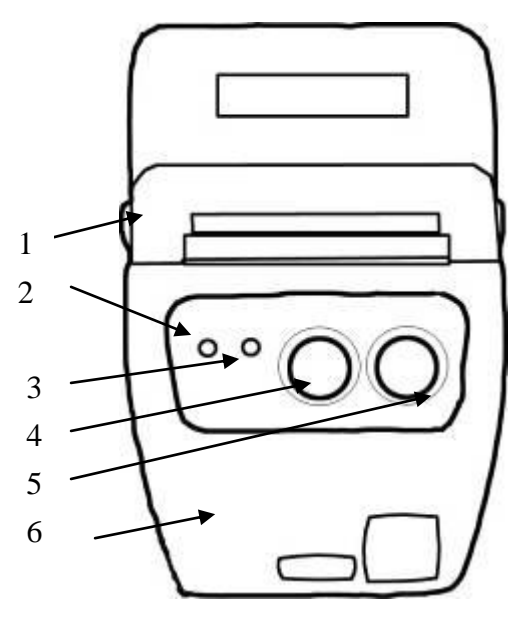

1-крышка корпуса 2-индикатор готовности 3-индикатор ошибки 4-кнопка «ПС» (протяжка бумаги) 5-кнопка «Живлення» (включения питания) 6- корпус

Рис.7

# <span id="page-14-0"></span>6.3 Автотест (проверка работоспособности принтера)

**TEST PAGE** Printer model: UNS-SP1B Controller model: UNS A32 02 NO2:R004 Controller serial: XXXXXXXXXX Firmware revision: 01.01 - RC 01 31.01.2008 Last update:  $\frac{1}{2}$  Last update.  $\frac{31.01}{200}$ <br>Bootloader revision 01.00.02 Print Width  $48$  mm 203 dpi Resolution Intrface type: BlueTOOTH BD-AD:00:07:80:85:6e:77 BD-NM: UNS SP1B BD-KEY: 1234 Baudrate: 115200 Flow Control: RTS/CTS<br>Code P a g e: win cp 1 2 51

Test internal font:  $!$  " # \$ % & ' ( ) \* + . - . / 0 1 2 3 4 5 6 7 89:; <= >?@ABCDEFGHIJKLMNO PQRSTUVWXYZ[\]^\_`abcdefg  $\pi$ <br>  $\pi$   $\pi$ ,  $f$ ,  $\ldots$ ,  $\uparrow \updownarrow \in \%$   $\pi$   $\downarrow$   $\updownarrow \in \%$   $\pi$   $\downarrow$   $\updownarrow$   $\uparrow$   $\updownarrow$   $\updownarrow$   $^{\circ}$  ± liru¶  $\cdot$  e Nº  $\epsilon$  » i S s i A B B  $\Gamma$   $\pi$  E 3 **ИЙКЛМНОПРСТУФХЦЧШЩЪЫЬЭЮЯ** .................<br>абвгдежзийклмнопрстуфхцч шщъыьэюя

FONT TYPES: Bold Underline Negative<br>Condensed Normal Double Low Normal Double Quadro **Print BAR-codes**  $=$  Code EAN-13  $=$ **HITTILLE** 4"818993"414782  $=$  Code CODE39 <u> III III III III III III II</u>  $CODE-39$ THANK YOU FOR CHOOSING OUR **SOLUTION** 

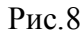

Для распечатки тестовой страницы при выключенном питании принтера нажмите кнопку «ПС» (Рис. 7), затем включите питание, нажав на кнопку «Живлення», удерживайте кнопку «ПС» до начала печати тестовой страницы.

В момент включения питания должны загореться оба светодиодных индикатора (красный и зеленый). Затем красный светодиод гаснет и начинается процесс печати тестовой страницы. Во время печати зеленый светодиод мигает.

По окончании печати теста зеленый светодиод должен гореть постоянно.

Принтер готов к работе.

Пример возможного варианта тестовой страницы принтера UNS-SP1.B показан на Рис.8.

# <span id="page-15-0"></span>*6.4 Световая индикация состояний принтера UNS-SP1*

**Таблица 4**

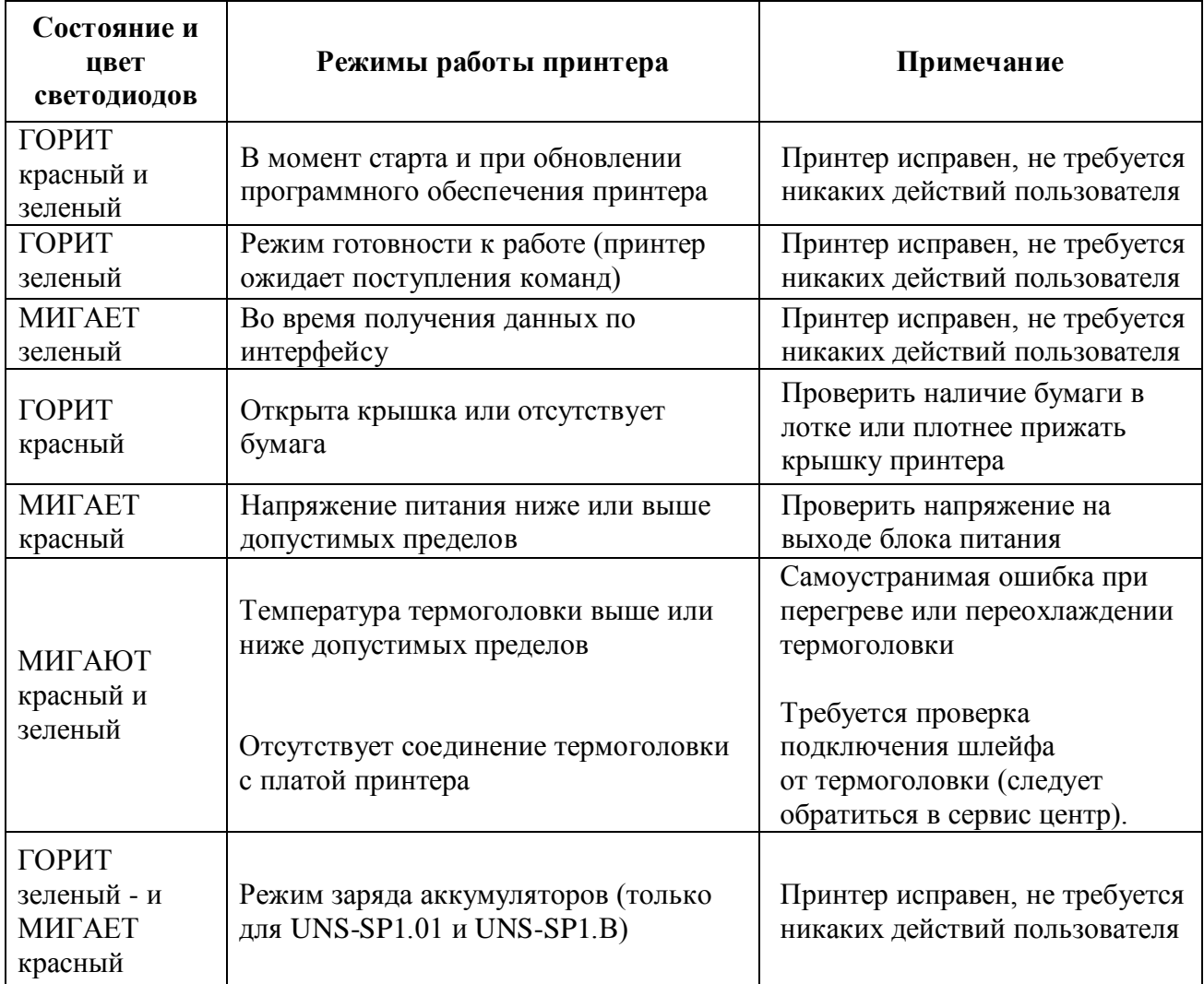

## <span id="page-16-0"></span>6.5 Управление принтером

Управление работой принтера можно осуществлять с компьютера, POS терминала или любого другого электронного устройства, которому необходимо обеспечить выведение данных на бумагу. При подключении к компьютеру возможно управление принтером через драйвер или в командном режиме.

Список команд управления принтера UNS-SP1 приведен в Приложении

## 6.6 Программное обеспечение

В комплект программного обеспечения принтера входят:

- драйвера Microsoft .NET Framework 1.1 и UNS-SP1 Driver (для операционных систем Windows 2000, Windows XP, Windows Server 2003)
- загрузчик для обновления внутреннего программного обеспечения и кодовой страницы принтера;
- конфигуратор для быстрого изменения параметров принтера, которые в дальнейшем будут использоваться по умолчанию.

Данные программные продукты и детальные инструкции по их установке и использованию находятся на поставляемом СD-диске

CD-диск содержит следующие папки:

- 1) «AcrobatReader32»: программа просмотра документов AcrobatReader
- 2) «Документация»:
	- инструкция по эксплуатации
	- схема распайки интерфейсного кабеля
	- список команд управления
	- описание сигналов световой индикации принтера
	- инструкции по установке и использованию загрузчика и конфигуратора  $\bullet$
	- алгоритм работы зарядного устройства для принтеров UNS-SP1.01 и UNS-SP1.В
	- работа принтера UNS-SP1. В по интерфейсу Bluetooth  $\bullet$
- 3) «Драйвера»
- 4) «Программы»
- 5) «Файлы»
	- «FlashProgramm»: прошивка принтера  $\bullet$
	- «FontExample», «Fonts»: шрифты  $\bullet$
	- **«Fonts»**  $\bullet$
	- «Test»: тестовые образцы печати штрих кодов  $\bullet$

## <span id="page-17-0"></span>*6.7 Техническое обслуживание*

Для принтера установлен один вид технического обслуживания – ежедневный. Ежедневное техническое обслуживание проводится пользователем и включает в себя внешний осмотр, чистку и протирку при необходимости. Принтер следует протирать мягкой ветошью. При этом необходимо выключить устройство. Избегайте попадания влаги внутрь принтера.

Бумажная пыль, скапливающаяся на внутренних деталях принтера, снижает качество печати. В таких случаях рекомендуем протереть термоголовку следующим образом:

1) откройте крышку принтера и извлеките из него рулон с бумагой, если она там есть.

2) протрите термоголовку механизма термопечати ватным тампоном, смоченным в спирте.

3) протрите прижимной резиновый валик (Рис. 2 поз.7) тампоном смоченным в спирте.

4) положите на место рулон с бумагой и закройте крышку принтера.

### <span id="page-17-1"></span>*6.8 Рекомендации по эксплуатации*

Рабочая температура (°C): от +5 до +45

Влажность (%): от 10 до 90 (без конденсации)

Если устройство непредвиденно прекратило работу, проверьте наличие бумаги и подключение принтера. Если бумага имеется в наличии и подключение не нарушено, перезагрузите устройство путем выключения питания. Если данные действия не привели к возобновлению работы принтера, обратитесь в сервисный отдел компании-поставщика.

Внимательно следите за качеством применяемой термобумаги. Использование термобумаги, не имеющей сертификата качества, или термобумаги, качество которой не соответствует рекомендуемым (повышенная абразивность, низкая термочувствительность и другое) может привести к резкому сокращению срока службы термоголовки и принтера в целом.

# <span id="page-18-0"></span>**7. Хранение**

Принтеры должны храниться в сухом, отапливаемом помещении при температуре воздуха от  $+5^{\circ}$ С до  $+35^{\circ}$ С, относительной влажности воздуха не более 80% и концентрации в воздухе пыли, масел, влаги и агрессивных примесей, которые не превышают установленных норм.

# <span id="page-18-1"></span>**8. Транспортировка**

Принтер может транспортироваться в закрытых транспортных средствах всех видов (автомобиль, самолет, железная дорога) в соответствии с правилами перевозки грузов, которые действуют в этих видах транспорта.

Принтер транспортируется в упаковке при таких климатических и механических факторах окружающей среды:

- температура: от минус  $40^{\circ}$ С до плюс  $50^{\circ}$ С;
- относительная влажность до 98% при температуре 25°С;
- атмосферное давление от 84 до 107 кПа (от 630 до 800 мм.рт.ст.);
- ударные нагрузки многократного действия по пиковому ускорению  $\bullet$

от 10 до 15g при длительности действия ударного ускорения от 10 до 15 мс.

При погрузке и транспортировке принтера должны выполняться требования предупредительных надписей, которые нанесены на упаковке.

## <span id="page-18-2"></span>**9. Утилизация**

В принтере и блоке питания отсутствуют составные части, которые могут негативно влиять на здоровье человека и загрязнять окружающую среду.

По окончании срока эксплуатации принтера, он может быть утилизирован без специальных методов утилизации.

# <span id="page-19-0"></span>Приложение

# <span id="page-19-1"></span>Список команд принтера UNS-SP1

Детальное описание команд управления приведено в документе «CommandControl.pdf» на CDдиске в папке «ДОКУМЕНТАЦИЯ»

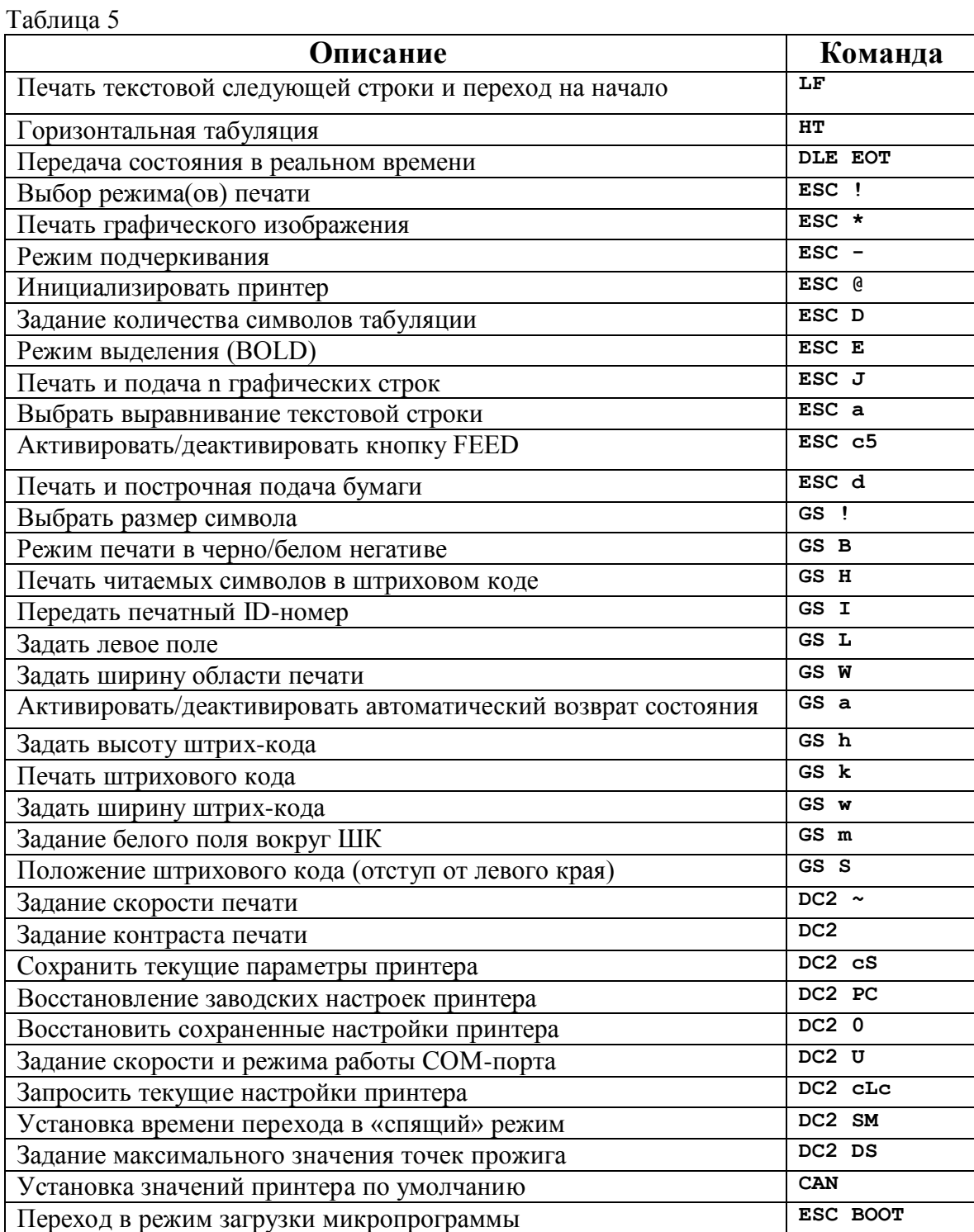

# <span id="page-20-0"></span>Кодовая таблица 1251

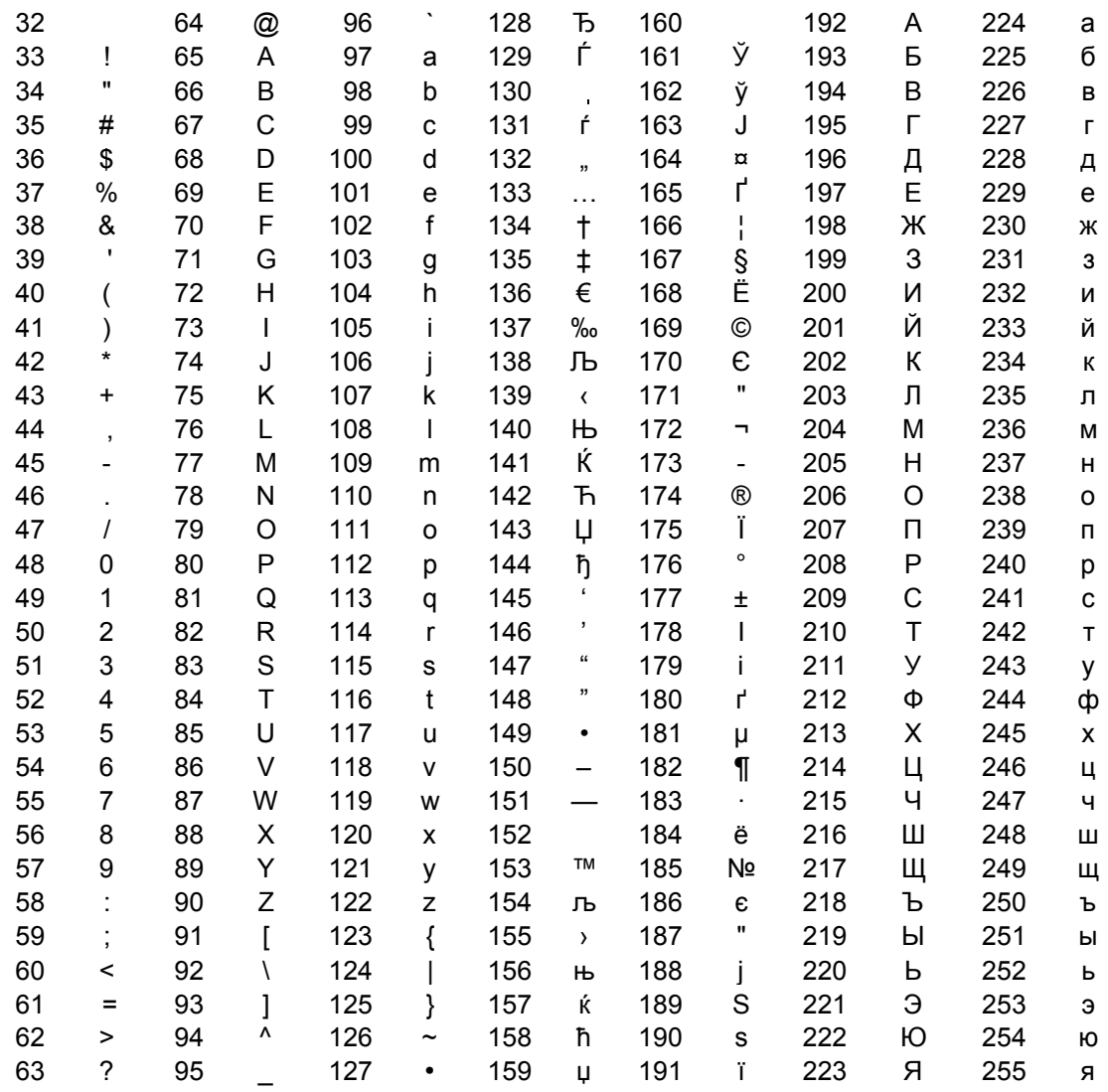